# **Penerapan Interpolasi Lanjar Terhadap Piksel Gambar Digital yang Diperbesar**

Koko Harianto *Jurusan Teknik Informatika STMIK-AMIK Riau koko@stmik-amik-riau.ac.id*

# **Abstrak**

*Gambar merupakan representasi atau imitasi dari suatu objek. Proses pengolahan gambar merupakan proses yang dilakukan untuk menggali informasi yang terdapat di dalam gambar. Salah satu pengolahan gambar adalah dengan membesarkan ukuran gambar (zoom in). Proses pembesaran gambar dilakukan dengan menyisipkan sejumlah piksel diantara dua piksel pada suatu gambar, namun proses penambahan piksel tersebut akan menimbulkan suatu permasalahan yaitu berapakah harga untuk masing-masing piksel baru tersebut agar gambar tidak mengalami kerusakan atau kehilangan informasi . Dalam metode numerik, apabila ingin menemukan nilai diantara dua buah nilai yang sudah didefinisikan, maka dapat menggunakan teknik interpolasi lanjar. Interpolasi lanjar merupakan teknik untuk memberikan nilai hampiran diantara dua nilai yang diinterpolasi dengan menggunakan garis lurus. Dengan menerapkan interpolasi lanjar, maka akan menentukan harga atau nilai yang akan menempati masing-masing piksel baru yang ditambahkan pada saat pembesaran gambar.*

*Kata Kunci : interpolasi, lanjar, hampiran, piksel, gambar*

# **1. Pendahuluan**

Citra *digital* (selanjutnya disebut sebagai gambar) merupakan gambaran atau imitasi dari suatu objek yang tersusun atas sejumlah piksel pada dimensi baris dan kolom. Pengolahan gambar merupakan suatu proses yang dilakukan untuk memperoleh informasi dari suatu gambar masukan. Salah satu pengolahan gambar yang dilakukan saat ini adalah dengan melakukan pembesaran gambar yang dimaksudkan agar objek-objek yang berada pada gambar tersebut terlihat dengan jelas, terutama untuk objek yang memiliki ukuran kecil.

Proses pembesaran gambar dilakukan dengan cara menambah jumlah piksel pada gambar. Agar pembesaran gambar terlihat baik, maka penambahan piksel haruslah dilakukan secara merata. Dengan melakukan penambahan jumlah piksel terhadap suatu gambar, maka piksel yang baru terbentuk akibat pembesaran gambar tersebut belum memiliki nilai, sehingga perlu adanya kesepakatan nilai yang mengisi piksel-piksel baru tersebut.

Untuk mengisi nilai pada piksel-piksel baru tersebut, maka diberikan suatu nilai hampiran dengan menggunakan interpolasi polinom lanjar. Interpolasi polinom lanjar merupakan interpolasi dua buah titik dengan sebuah garis lurus[1]. Sehingga dapat ditarik garis lurus antara dua piksel yang memiliki nilai untuk mengisi piksel-piksel yang masih kosong.

# **2. Citra Digital**

Citra atau gambar dapat didefinisikan sebagai sebuah fungsi dua dimensi,  $f(x, y)$ , dimana *x* dan *y* adalah koordinat bidang datar, dan harga fungsi *f* disetiap pasangan koordinat *(x,y)* disebut intensitas atau level keabuan (*gray level*) dari gambar di titik itu. Sebuah citra digital terdiri dari sejumlah elemen yang berhingga, dimana masing-masing mempunyai lokasi dan nilai tertentu. Elemen-elemen ini disebut sebagai *picture element, image element, pels* atau *pixels*[2].

Citra adalah suatu representasi (gambaran), kemiripan, atau imitasi dari suatu objek. Citra sebagai keluaran suatu sistem perekaman data dapat bersifat optik berupa foto, bersifat analog berupa sinyal-sinyal video seperti gambar pada monitor televisi, atau bersifat digital yang dapat langsung disimpan pada suatu media penyimpanan[2].

Citra digital merupakan gambaran (imitasi) dari suatu obyek yang disimpan dalam komputer. Karena citra *digital* merupakan citra yang diimplementasikan dalam 2 Dimensi (2D), sehingga setiap gambar dapat juga direpresentasikan dalam bentuk matriks[7].

## **3. Format File Bitmap**

Citra disimpan di dalam berkas (file) dengan format tertentu. Format citra yang baku di lingkungan sistem operasi Microsoft Windows dan IBM OS/2 adalah file *bitmap* (BMP). Saat ini format BMP memang kurang populer dibandingkan dengan format JPG atau GIF. Hal ini karena berkas BMP pada umumnya tidak dimampatkan, sehingga ukuran berkasnya relatif lebih besar daripada berkas JPG maupun GIF. Meskipun format BMP memiliki ukuran berkas yang besar, namun format BMP mempunyai kelebihan dari segi kualitas gambar. Citra dalam format BMP labih bagus daripada citra dalam format yang lainnya, karena citra dalam format BMP umumnya tidak dimampatkan sehingga tidak ada informasi yang hilang. Citra dalam format BMP ada tiga macam, yaitu citra biner, citra warna, dan citra hitam-putih (grayscale)[3].

# **4. Citra Warna (***True Color***)**

Citra warna adalah citra yang lebih umum. Warna yang terlihat pada citra *bitmap* merupakan kombinasi dari tiga warna dasar, yaitu merah, hijau dan biru. Setiap *pixel* pada citra warna mewakili warna yang merupakan kombinasi dari tiga warna dasar (RGB = *Red Green Blue*). Setiap warna dasar mengunakan penyimpanan 8 bit = 1 *byte*, yang berarti setiap warna mempunyai gradasi sebanyak 255 warna. Berarti setiap pixel mempunyai kombinasi warna sebanyak 2<sup>8</sup>.2<sup>8</sup>.2<sup>8</sup>  $= 2^{24} = 16$  juta warna lebih. Itulah sebabnya format ini dinamakan *true color* karena mempunyai jumlah warna yang cukup besar sehingga bisa dikatakan hampir mencakup semua warna di alam[3].

Jenis warna pada citra warna, dapat dibayangkan sebagai sebuah vektor di ruang 3 dimensi yang biasanya dipakai dalam matematika, koordinatnya dinyatakan dalam bentuk tiga bilangan, yaitu komponen-x, komponen-y dan komponen-z. Misalkan sebuah vektor dituliskan sebagai  $r = (x,y,z)$ . Untuk warna, komponen-komponen tersebut digantikan oleh komponen R(ed), G(reen), B(lue).

Jadi, sebuah jenis warna dapat dituliskan sebagai berikut: Putih = RGB  $(255,255,255)$ , sedangkan untuk hitam= $RGB(0,0,0)$ .

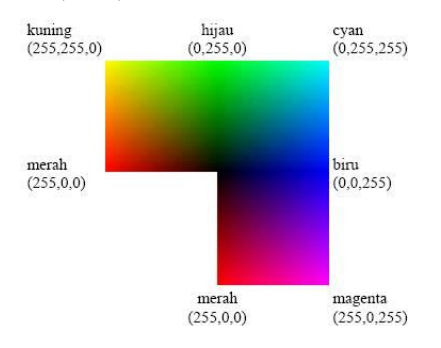

**Gambar 1. Intensitas warna[5]**

Ketiga elemen warna pada citra warna akan disimpan secara berurutan dengan urutan elemen biru (B), diikuti hijau (G) dan merah (R). Dengan demikian setiap *pixel* akan mengambil tempat 3 *byte*[5].

Citra warna merupakan file citra yang baik untuk dijadikan sebagai file *carrier* steganografi dengan metode modifikasi LSB, karena setiap *pixel* citra warna memiliki 3 *byte* data, sehingga file citra warna akan memiliki jumlah nilai biner 3 kali lebih banyak dibandingkan dengan citra hitam-putih (*grayscale*)[7].

# **5. Histogram Citra**

Informasi penting mengenai isi citra *digital* dapat diketahui dengan membuat histogram citra. Histogram citra adalah grafik yang menggambarkan penyebaran nilai-nilai intensitas *pixel* dari suatu citra atau bagian tertentu di dalam citra. Dari sebuah histogram dapat diketahui frekuensi kemunculan nisbi (*relative*) dari intensitas pada citra tersebut. Histogram juga dapat menunjukkan banyak hal tentang kecerhan (*brightness*) dan kontras (*contrast*) dari sebuah gambar. Karena itu, histogram adalah alat bantu yang berharga dalam pekerjaan pengolahan citra baik secara kualitatif maupun kuantitatif [3]. Histogram adalah grafik yang menunjukkan frekuensi kemunculan setiap nilai gradasi warna[4].

Histogram citra merupakan sebuah alat bantu untuk melihat penyebaran nilai-nilai intensitas *pixel* atau frekuensi kemunculan setiap warna pada sebuah citra yang digambarkan pada sebuah grafik[7].

Misalnya citra digital memiliki *L* derajat keabuan, yaitu dari 0 sampai *L-1* (misalnya pada citra dengan kuantisasi derajat keabuan 8-*bit*, nilai derajat keabuan dari 0 sampai 255). Secara matematis histogram citra dihitung dengan rumus :

$$
h_i = \frac{n_i}{n} \qquad i = 0, 1, \cdots, L-1
$$

yang dalam hal ini, *n<sup>i</sup>* = jumlah *pixel* yang memiliki derajat keabuan *i*

*n* = jumlah seluruh *pixel* di dalam citra

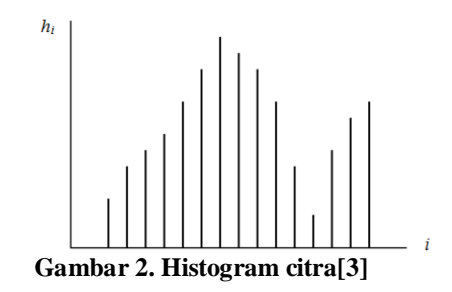

### **6. Matriks**

Matriks adalah struktur penyimpanan data di dalam memori utama yang setiap individu elemennya diacu dengan menggunakan dua buah indeks (yang biasanya dikonotasikan dengan indeks baris dan indeks kolom). Matriks dapat digambarkan sebagai sekumpulan kotak yang tersusun berjajar pada setiap baris dan kolom. Matriks 5x4 berarti matriks yang dibentuk oleh 5 buah baris dan 4 buah kolom sebagaimana yang terlihat pada Gambar 2.5. Karena adanya dua buah indeks tersebut, maka matriks disebut juga sebagai larik dwimatra (matra=*dimension*)[6].

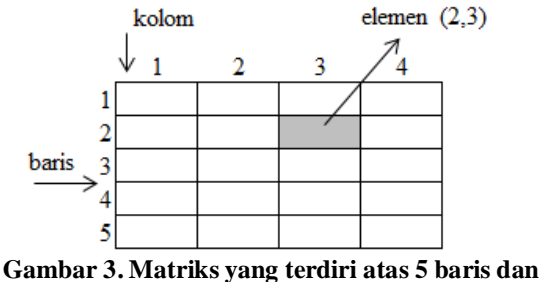

**4 kolom.**

Meskipun matriks merupakan larik dwimitra, namun representasinya di dalam memori tetaplah sebagai deretan sel berurutan, sebagaimana yang diperlihatkan oleh gambar berikut ini.

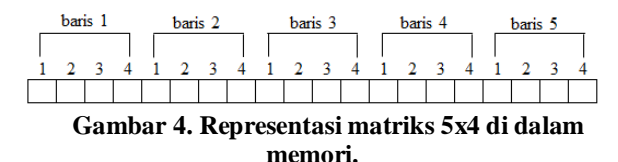

Berdasarkan uraian diatas, maka sebuah citra digital dapat diwakili oleh sebuah matriks yang terdiri dari M kolom dan N baris, dimana perpotongan antara kolom dan baris disebut *pixel*, yaitu elemen terkecil dari sebuah citra. *Pixel* mempunyai dua parameter, yaitu koordinat dan intensitas atau warna.

Agar dapat diolah dengan komputer, maka suatu citra harus direpresentasikan secara numerik dengan nilai-nilai diskrit. Representasi citra dari fungsi malar (*continue*) menjadi nilai-nilai diskrit desebut digitalisasi. Citra yang dihasilkan inilah yang disebut citra *digital* (*digital image).* Pada umumnya citra *digital* berbentuk empat persegi panjang, dan dimensi ukurannya dinyatakan sebagai tingi x lebar. Citra digital yang tingginya N, lebarnya M dan memiliki L derajat keabuan dapat dianggap sebagai fungsi :

$$
f(x, y) \begin{cases} 0 \le x \le M \\ 0 \le y \le N \\ 0 \le f \le L \end{cases}
$$

Nilai yang terdapat pada koordinat (x,y) adalah *f(x,y*), yaitu besar intensitas atau warna dari *pixel* di titik itu. Oleh sebab itu, sebuah citra digital dapat dituliskan dalam bentuk matriks berikut.

$$
f(x,y) = \begin{bmatrix} f(0,0) & f(0,1) & \dots & f(0,M-1) \\ f(1,0) & f(0,0) & \dots & f(1,M-1) \\ \dots & \dots & \dots & \dots \\ f(N-1,0) & f(N-1,1) & \dots & f(N-1,M-1) \end{bmatrix}
$$

Berdasarkan gambaran tersebut, secara matematis citra digital dapat dituliskan sebagai fungsi intensitas *f(x,y)*, dimana harga x (baris) dan y (kolom) merupakan koordinat posisi dan *f(x,y)* adalah nilai fungsi pada setiap titik (x,y) yang menyatakan besar intensitas citra atau tingkat keabuan atau warna dari *pixel* di titik tersebut.

# **7. Interpolasi Lanjar**

Interpolasi lanjar atau interpolasi linier adalah interpolasi dua buah titik dengan sebuah garis lurus[1]. Misalnya diberikan dua buah titik  $x_0, y_0$  dan  $x_1, y_1$ , polinom yang mengintegrasikan kedua titik tersebut adalah persamaan garis lurus yang berbentuk:

$$
p_1(x) = a_0 + a_1x
$$

Gambar berikut akan memperlihatkan garis lurus yang menginterpolasi titik-titik  $x_0, y_0$  dan  $x_1, y_1$ .

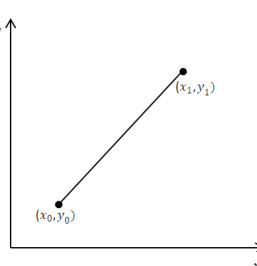

**Gambar 5. Interpolasi terhadap 2 titik**

Adapun rumus yang digunakan pada interpolasi polinom adalah:

$$
p_1(x) = y_0 + \frac{(y_1 - y_0)}{(x_1 - x_0)}(x - x_0)
$$

# **8. Analisa**

Masalah yang akan dianalisa adalah bagaimana proses pembesaran gambar serta memberikan nilai pada piksel baru dengan menggunakan interpolasi *linier* pada gambar bitmap dengan ekstensi bmp (\*bmp) atau 256 color Bitmap. Proses penambahan piksel baru ini dilakukan dengan menyisipkan pikselpiksel baru diantara piksel yang harganya sudah dipetakan dari gambar asli. Piksel yang ada dalam citra masukan tersebut berisi informasi intensitas warna RGB untuk menaksir intensitas warna dari piksel yang masih kosong pada citra objek BMP.

Piksel-piksel yang ada pada gambar diakses dan ditampung pada *array* yang telah ditentukan ukuran maupun dimensinya. Dalam *array* tersebut data disimpan berdasarkan indeks untuk memudahkan pencariannya. Gambar yang ditampilkan pada monitor atau yang tersimpan di computer merupakan suatu matriks 2 dimensi yaitu dimensi baris dan dimensi kolom yang masing-masing elemnnya menunjukkan koordinat [x,y].

Pada penelitian ini, pengerjaannya menggunakan bahasa pemrograman Delphi. Awal dari proses pembesaran gambar program yang dibuat adalah membaca resolusi file grafik sebagai masukan yang berupa file gambar BMP yang ditampung pada komponen *TImage*. Untuk mengetahui ukuran/ resolusi gambarnya, dilakukan dengan memanfaatkan properties *width* dan *height*. Sebelum melakukan pembesaran gambar, maka dibutuhkan satu variabel untuk harga kelipatan dari gambar yang akan dibesarkan, dalam penelitian ini peneliti menamakan sekala. Nilai tiap piksel pada gambar dapat diketahui dari *properties pixel*. *Properties pixel* ini bertipe larik dua dimensi, sehingga seluruh nilai *pixel* sehingga nilai masing-masing piksel akan tersimpan sesuai indeks baris dan kolomnya.

### **9. Proses**

Penelitian ini membutuhkan 2 (dua) proses utama yaitu proses penyisipan piksel (pembesaran gambar) serta proses menemukan nilai hampiran untuk mengisi masing-masing piksel yang belum memiliki nilai diantara 2 (dua) piksel yang sudah memiliki nilai menggunakan teknik interpolasi lanjar.

# **9.1. Proses Pembesaran Gambar (Penyisipan Piksel)**

Proses pembesaran gambar dilakukan dengan mengalikan lebar dan tinggi gambar awal dengan harga variabel sekala untuk menghasilkan gambar baru

(selanjutnya disebut sebagai Gambar\_Hasil). Pikselpiksel yang kosong hasil penambahan akan diletakkan di posisi kanan untuk baris dan bawah untuk kolom.

Misalkan sebuah gambar dengan resolusi 4x4 piksel dan variabel skala memiliki harga = 3, sehingga :  $Lebar \, dari \, Gambar \, Hasil = 4x3 = 12$  $Tinggi dari Gambar_Rasil =  $4x3 = 12$$ 

Sehingga Gambar\_Hasil memiliki resolusi 12x12 piksel. Berikut ini merupakan ilustrasi dari gambar masukan dengan Gambar\_Hasil yang disajikan dalam bentuk :

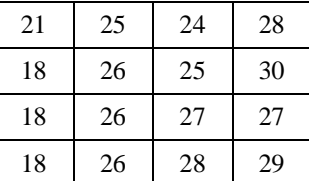

#### **Gambar 6. Ilustrasi piksel dan nilai piksel gambar masukan**

Gambar 6 di atas merupakan tabel yang mengilustrasikan gambar masukan yang memiliki ukuran 4x4 piksel dan masing-masing piksel memiliki nilai desimal. Pada dasarnya setiap piksel akan diwakili oleh 3 nilai warna yaitu warna Merah, Hijau dan Biru, namun pada ilustrasi di atas penulis memberikan nilai perumpamaan saja. Setelah dilakukan proses pembesaran gambar untuk lebar dan tinggi gambar seperti perhitungan di atas, maka resolusi gambar akan membesar menjadi 12x12 piksel seperti yang terlihat pada gambar 7.

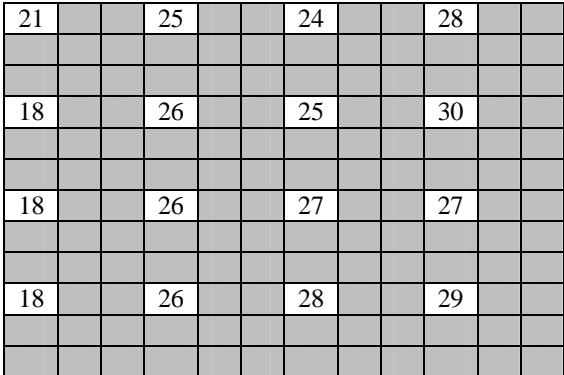

#### **Gambar 7. Ilustrasi gambar yang sudah disisipi sejumlah piksel**

Gambar 7 di atas merupakan ilustrasi dari Gambar\_Hasil hasil proses perkalian matriks gambar masukan dengan nilai yang terdapat pada variabel sekala. Pada gambar di atas masih ditemukannya piksel-piksel kosong atau piksel yang belum memiliki nilai.

#### **9.2. Proses Interpolasi Lanjar**

Proses interpolasi dibagi menjadi 2 tahapan yaitu tahapan baris dan tahapan kolom. Tahapan baris adalah mengisi semua piksel pada baris yang mengandung piksel yang memiliki nilai (indeks baris 0, 3, 6, dan 9), sedangkan tahapan kolom adalah mengisi semua piksel pada kolom berdasarkan baris (semua kolom, karena baris sudah bernilai).

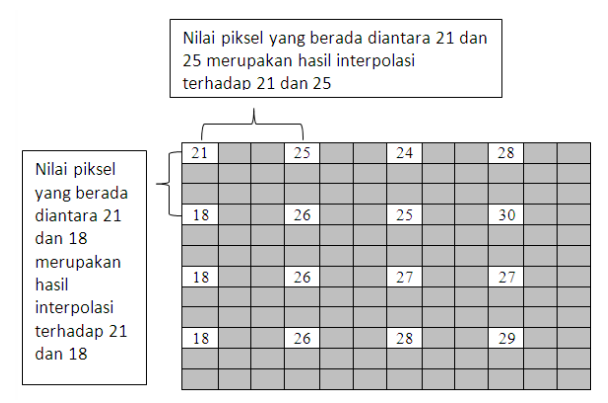

**Gambar 8. Ilustrasi pemilihan pikses interpolasi**

Interpolasi linier dimaksudkan untuk menemukan harga hampiran untuk daerah yang berada diantara 2 (dua) nilai yang diinterpolasi. Pada gambar di atas terlihat bahwa untuk 2 kolom dan 2 baris terakhir tidak diapit oleh 2 nilai, sehingga nilai pada piksel-piksel tersebut tidak dapat diinterpolasi, sehingga pada penelitian ini nilai pada piksel yang dimaksud disamakan dengan nilai sebelumnya yaitu nilai pada piksel di sebelah kiri untuk 2 kolom terakhir serta niliai piksel di atasnya untuk 2 baris terakhir.

Sebelum melakukan proses interpolasi lanjar, maka program harus mengetahui alamat (dalam bentuk indeks) pada masing-masing piksel. Berikut ini ilustrasi dari gambar yang telah memiliki indeks.

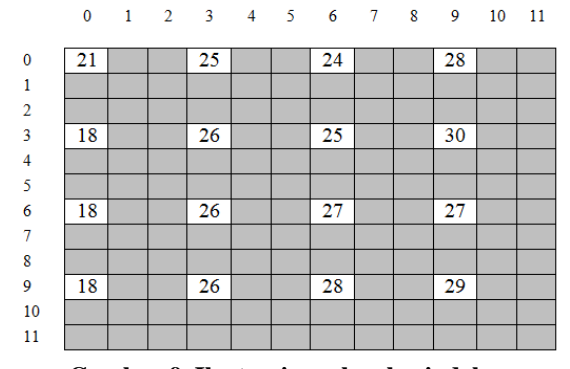

**Gambar 9. Ilustrasi gambar berindeks**

Setelah mengetahui indeksnya maka selanjutnya adalah proses menemukan nilai pikses yang terletak diantara 2 piksel yang sudah memiliki nilai dengan menggunakan rumus interpolasi lanjar. Misalnya, untuk menemukan nilai dari piksel yang berada di baris indeks 0 dan kolom indeks 1 (0,1), maka gunakan piksel 0,0 sebagai titik pertama dan 0,3 sebagai titik kedua.

$$
p_1(x) = y_0 + \frac{(y_1 - y_0)}{(x_1 - x_0)}(x - x_0)
$$

Dalam hal ini:

 $x =$  indeks kolom piksel yang ingin dicari

- $y_0 =$  nilai dari piksel titik pertama
- $y_1$  = nilai dari piksel titik kedua
- $x_0 =$  Indeks kolom dari piksel titik pertama
- $x_1 =$  indeks kolom dari piksel titik kedua

Sehingga:

$$
x = 1
$$
  
\n
$$
y_0 = 21
$$
  
\n
$$
y_1 = 25
$$
  
\n
$$
x_0 = 0
$$
  
\n
$$
x_1 = 3
$$
  
\n
$$
p_1(1) = 21 + \frac{(25 - 21)}{(3 - 0)}(1 - 0)
$$
  
\n
$$
p_1(1) = 21 + \frac{(4)}{(3)}(1)
$$
  
\n
$$
p_1(1) = 21 + \frac{(4)}{(3)}(1)
$$
  
\n
$$
p_1(1) = 21 + \frac{(4)}{(3)}
$$
  
\n
$$
p_1(1) = 21 + 1,33
$$
  
\n
$$
p_1(1) = 22,33
$$

Karena nilai warna adalah bilangan bulat, maka harga  $p_1(1)$  tersebut dibulatkan menjadi 22, sehingga ditemukan nilai warna pada piksel 0,1 adalah 22 seperti gambar berikut.

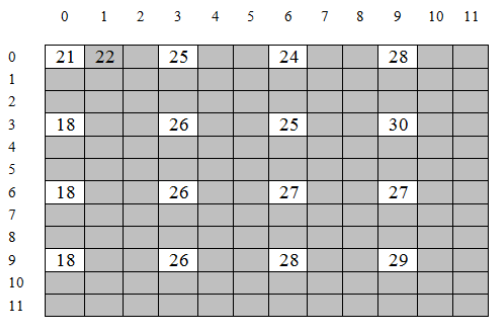

**Gambar 10. Ilustrasi gambar berindeks setelah proses interpolasi lanjar untuk 1 piksel**

Proses di atas tersebut akan dilakukan selama masih ditemukannya piksel yang belum memiliki nilai diantara 2 (dua) piksel yang telah memiliki nilai.

# **10. Implementasi**

Setelah tahapan analisa dan pemrograman selesai maka langkah selanjutnya adalah implementasi dan melakukan pengujian terhadap aplikasi yang dibangun. Impelementasi aplikasi terbagi dalam beberapa tahapan yang tertuang pada sub poin berikut.

### **10.1. Halaman Utama**

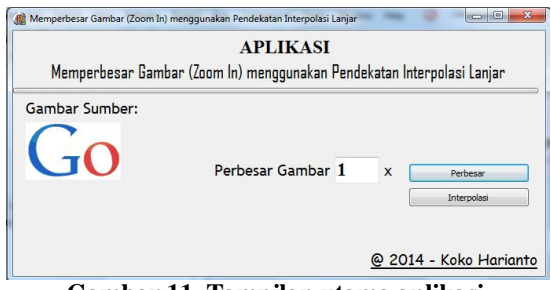

**Gambar 11. Tampilan utama aplikasi**

Tampilan di atas merupakan halaman utama yang ditemukan ketika aplikasi dieksekusi. Halamn utama digunakan sebagai halaman induk untuk rangkaian proses yang akan dilakukan. Dalam halaman tersebut terdapat 1 buah inputan (*TEdit*) yang digunakan sebagai tempat untuk mengisi nilai kelipatan, serta 2 buah tombol (*TButton*) yakni untuk fasilitas memperbesar gambar serta fasilitas untuk melakukan interpolasi.

Untuk mengimplementasikannya penulis menggunakan gambar dengan ekstensi bitmap (\*.bmp) berukuran 121x73 piksel yang ditampung pada komponen *TImage*.

# **10.2. Penetapan nilai kelipatan**

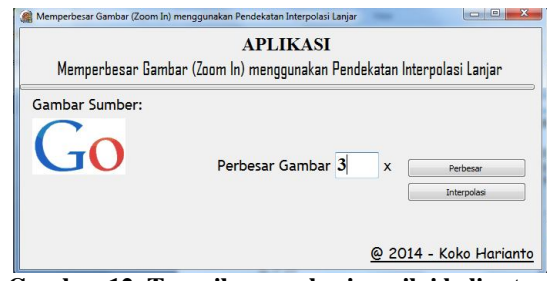

**Gambar 12. Tampilan pemberian nilai kelipatan (perbesar gamabar)**

Pada gambar di atas terlihat bahwa komponen *TEdit* (Perbesar Gambar) bernilai 3, artinya pengguna memberikan nilai kelipatan untuk pengujian aplikasi untuk gambar berdimensi 121x71 piksel adalah 3. Dengan memberikan nilai 3 tersebut, maka program nantinya akan memperbesar gambar 3 kali lipat dari gambar awalnya. Selanjutnya adalah pengguna aplikasi harus melakukan klik pada tombol "Perbesar" yang berfungsi untuk menampilkan gambar yang telah diperbesar.

## **10.3. Gambar yang diperbesar**

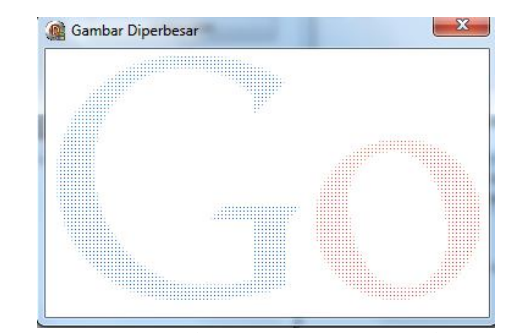

**Gambar 13. Tampilan gambar setelah diperbesar**

Setelah memilih gambar serta memberikan nilai inputan seperti yang penulis lakukan sebelumnya, maka gambar akan diperbesar sehingga berukuran 3 kali lipat dari gamber sebelumnya (lebar x 3, tinggi x 3). Namun jika diteliti, gambar hasil proses pembesaran tersebut mengalami penurunan intensitas warna, hal ini terjadi karena telah dilakukan proses perenggangan piksel sebanyak 2 piksel atau penyisipan 2 piksel diantara piksel-piksel yang ada. Untuk mengatasi permasalahan diatas maka dilakukan penekanan pada tombol interpolasi untuk menampilkan gambar hasil interpolasi.

# **10.4. Gambar dengan Interpolasi**

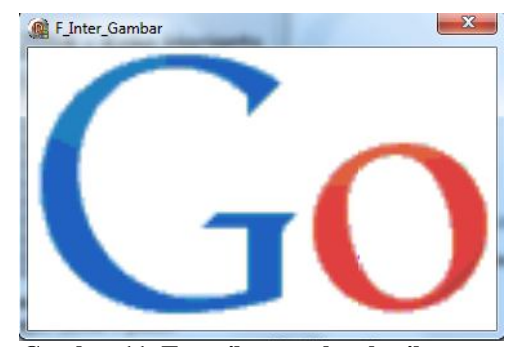

**Gambar 11. Tampilan gambar hasil proses interpolasi lanjar**

Setelah dilakukannya proses interpolasi, maka gambar 10 di atas akan berubah menjadi gambar 11, hal ini terjadi karena piksel-piksel yang kosong pada gambar 10 tersebut telah diisi oleh nilai hasil proses interpolasi.

# **11. Simpulan**

Setelah dilakukan implementasi dan pengujian maka dapat ditarik kesimpulan bahwa aplikasi yang dibangun untuk membesarkan gambar dengan melakukan pendekatan interpolasi lanjar memberikan hasil yang sesuai dengan tujuan dari penelitian yang dituangkan pada pendahuluan.

### **12. Saran**

Berdasarkan implementasi yang telah penulis lakukan, penulis menemukan kekurangan dari hasil akhir yang diberikan oleh aplikasi yaitu gambar yang diberikan masih kurang mulus, sehingga penulis menyarankan bagi peneliti selanjutnya agar menambahkan proses untuk menghaluskan gambar.

### **Referensi**

- [1] Rinaldi, M, 2008. Metode Numerik, Edisi 2, Informatika, Bandung.
- [2] Hermawati, Fajar Atuti, 2013. Pengolahan Citra Digital Konsep & Teori, Edisi I, Andi, Yogyakarta.
- [3] Rinaldi, M, 2004. Pengolahan Citra Digital dengan Pendekatan Algoritmik, Informatika, Bandung.
- [4] Sutoyo, T., Edy Mulyanto, Vincent Suhartono, Oky Dwi Nurhayati, Wijanarto,2009. *Teori Pengolahan Citra Digital*, ANDI, Yogyakarta.
- [5] http://digilib.ittelkom.ac.id/index.php?option=com\_cont ent&view=article&id=344:citradigital&catid=15:pemrosesan-sinyal&Itemid=14, Juli 2012.
- [6] Rinaldi, M, 2007. Matematika Diskrit. Edisi III, Informatika, Bandung.
- [7] Koko, H, 2014. SATIN Sains dan Teknologi Informasi, Volume 3 Nomor 1, Halaman 16-21.